## FREE eBook

# LEARNING jinja2

Free unaffiliated eBook created from **Stack Overflow contributors.** 

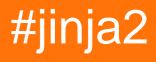

### **Table of Contents**

| About                                  | . 1 |
|----------------------------------------|-----|
| Chapter 1: Getting started with jinja2 | 2   |
| Remarks                                | .2  |
| Examples                               | .2  |
| Jinja2 installation and setup          | 2   |
| Credits                                | .4  |

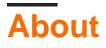

You can share this PDF with anyone you feel could benefit from it, downloaded the latest version from: jinja2

It is an unofficial and free jinja2 ebook created for educational purposes. All the content is extracted from Stack Overflow Documentation, which is written by many hardworking individuals at Stack Overflow. It is neither affiliated with Stack Overflow nor official jinja2.

The content is released under Creative Commons BY-SA, and the list of contributors to each chapter are provided in the credits section at the end of this book. Images may be copyright of their respective owners unless otherwise specified. All trademarks and registered trademarks are the property of their respective company owners.

Use the content presented in this book at your own risk; it is not guaranteed to be correct nor accurate, please send your feedback and corrections to info@zzzprojects.com

## Chapter 1: Getting started with jinja2

#### Remarks

Jinja 2 is a templating engine for Python, which means that it allows developer to produce web pages, containing for example base html code and placeholders for Jinja 2 to fill them. Based upon Django's templating system, Jinja is one of the most used as it allows developers to use powerful concepts like sandboxing and inheritance to allow a template easily reused.

Jinja is simple. You have a template with a bunch of holes in it. You then ask the engine to fill the template with the values you give it at runtime, and ther response is handed back to you, in form of an html document, ready to be sent to the user. You also have more advanced possibilities like applying a filter on a variable, to show for example a read time based on an article page for a blog, or simply pluralize words like a breeze.

You can read more on Jinja2 through the official documentation here

#### Examples

Jinja2 installation and setup

Install the dependencies:

pip install jinja2

Install a framework:

pip install flask

Create the following structure

├── run.py └── templates

Put a file template.html in the templates directory. The file can contain a jinja 2 variable named my\_string.

```
<!DOCTYPE html>
<html lang="en">
<head>
        <meta charset="UTF-8">
        <title>Title</title>
</head>
<body>
{{my_string}}
</body>
</html>
```

Open the file run.py and put in the following contents.

```
from flask import Flask, render_template
app = Flask(__name__)

@app.route("/")
def template_test():
    return render_template('template.html', my_string="Wheeeee!", my_list=[0,1,2,3,4,5])

if __name__ == '__main__':
    app.run(debug=True)
```

Now you can run your webapp using <code>python run.py</code> and the output will appear with your local host <code>http://localhost:5000</code>

Read Getting started with jinja2 online: https://riptutorial.com/jinja2/topic/10025/getting-startedwith-jinja2

## Credits

| S.<br>No | Chapters                    | Contributors                       |
|----------|-----------------------------|------------------------------------|
| 1        | Getting started with jinja2 | Community, Dac Saunders, Wonskcalb |